# **Bug Report**

*A Publication of the Greater South Bay PC Users Group* 

#### C lu b **News**

- There will be **no general meeting on January 2, 2006**. The next general meeting will be on Monday, February 6, 2006 at 7:30 p.m. Please be sure to join us! -by Bob Hudak
- On November 9th, Joyce Oliver reported that our membership count has increased by two to 147. GSBUG's financial well-being depends on paid memberships and the sales of donated items. In additional to renewing your membership when it is due, please consider giving a gift membership during this festive holiday season. by Frank Chao
- Remember Bob Hudak has the Club's new tee-shirts and are available for the members who have yet not received theirs. - by Ferne Fether
- Coming soon in your mail will be a 3 month FREE trial of Smart Computing magazine. Our VP, Tom Tucknott, has made all the arrangements. I think you will enjoy checking it out.— by Bob Hudak
- There will be **no Hardware SIG on Dec. 27th**. Mark your calendar.—by Bob Hudak
- Carl Warner was in town! Please read the Software Library News section to find out more!

### REMEMBER!

**Please join us on the web at: gsbug/apcupg.org** 

#### **DE CEMBER 2 00 5 INS IDE TH IS ISS UE: Calendar of Events A2 Software Library By Bob Hudak B1 Internet Talk By Frank Chao C1 General Meeting By Ferne Fether D1 Board of Directors Directory E1 Membership Information**  E<sub>1</sub>

### **Coming your way...** mark your calendars!

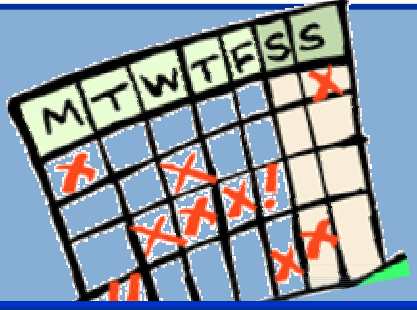

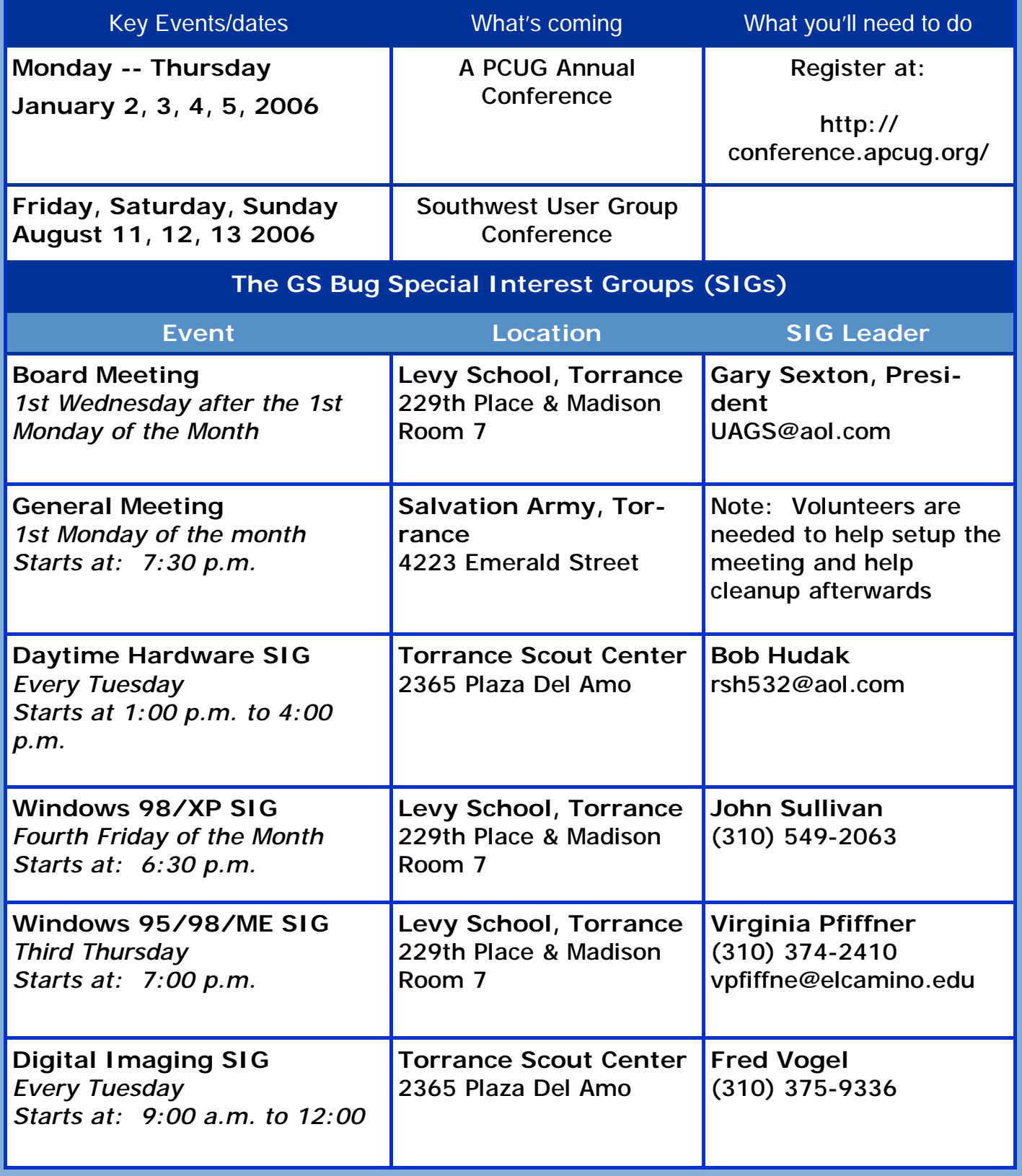

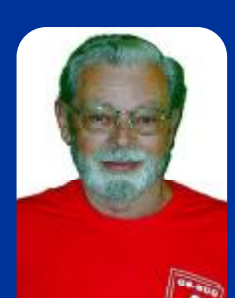

# Software Library

*by Bob Hudak rsh532@aol.com* 

# appy Holidays

Last month I had added a program to the Library called Drive Snapshot. The program was too large to put on a standard formatted 3 1/2" floppy disk so I formatted the disk to 1.72 MG and put the program on them. What I did not know is that Windows XP cannot read floppy disks formatted in this distribution format. It can read a disk formatted up to 1.68 MG. A couple members picked up a copy and I will exchange them for one that will work on Windows XP. It work fine on Win 98. What I did was put a copy of the program on my flash drive and then tried it on the XP machine so I never new it could not read the floppy disk. I guess that was my lesson for the month.

## **Carl Was Back In Town**

We had Carl Warner visit us at the Hardware SIG last

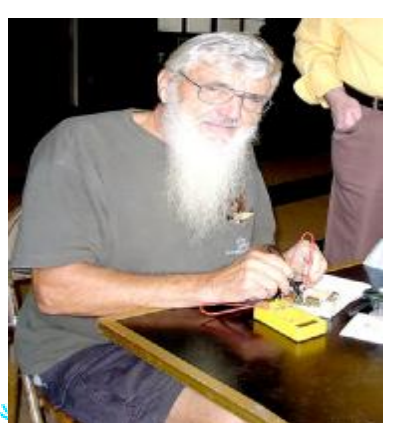

month. He pitched right in to help solve some of the day's problems. Some of the problems we see are caused by big build up of dust inside the computer case. You have to put that on your maintained program. Twice a year take the case outside. Remove the cover and blow out all the dirt. Virus and adware are another big problem with on line users that do not know

how to say "NO" to all offers they did not go looking for. Having a second computer for internet use is the best way to keep your work machine from getting infected. Use a backup image file of the "C" drive and if you are infected, restore the image file and you are back in business. Come to the Hardware SIG on Tue and talk about it.

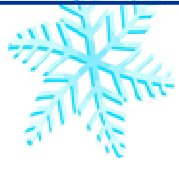

### **Attention Members!**

Please notify Greg Neumann at GbugCaller@aol.com of your email address to enable you to receive timely notices regarding special meetings, classes or cancellations. Remember, we are a computer club and we do much of our correspondence by email.

**Software Librar** 

*by Bob Hudak rsh@532@aol.com* 

## **Income Tax Time**

End of the year is almost here and that means it is time to work on our income tax returns. I hope to be reviewing TaxACT software from 2nd Story Software INC again this year and passing on what I find to you. So far I can tell you that they will have the Free Download Edition that is good for one return. The Ultimate Bundle that comes with a State Edition and one free Federal e-file is only \$19.95. More information next month.

### **Get Sharper Text on Your Screen!**

I have been reading about using ClearType in Windows XP to get sharper text on screen. I had a LCD screen monitor hooked up and gave it a try. It does improve it quit a bit. Following is the story that I cliped from Kim Komando's news letter.

"Writing has rounded edges, which don't show up well on monitors. If something isn't done, writing will have jaggies around the edges. A process called anti-aliasing has long been used to smooth the edges on older CRT monitors. But it doesn't work well on flat-panel monitors. Microsoft recognizes the problem, and includes in Windows XP a feature called ClearType. It can make the type on your flat-panel much more readable. The improvement may also be worthwhile on a CRT. To access Clear-Type, press the Windows key (the one with the backward flag) and the letter "d" to go to the desktop. Right-click anywhere on an empty area of the desktop and click Properties. Select the Appearance tab and click Effects. Check the box marked "Use the following method to smooth edges of screen fonts." In the drop down box, choose ClearType. Next, ClearType has to be fine-tuned. You can do that on Microsoft's Web site: http://www.microsoft.com/typography/cleartype/tuner/1.htm The site gives examples of type from which you must choose. Displays vary slightly among monitors, and selecting the type that looks best is an easy way to match ClearType to your monitor. To select the type, click the one that looks best to you.

People using Windows 98 and ME should be sure they have enabled the fontsmoothing feature. To use it, right-click on the desktop and from the pop-up menu, select Properties. Click the Effects tab. Check the box next to "Smooth edges of screen fonts."

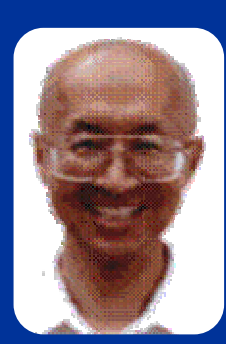

Internet Taik

*Frank Chao*  **fchao2@yahoo.com**

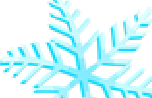

Welcome one and all to the 88h "Internet Talk" article for "The Bug Report", a publication of the Greater South Bay PC Users Group (GSBUG). Liz and I hope that you will have a wonderful holiday season with a trouble-free, Internet-connected computer.

### **Fake Anti-spyware Products**

Most software utilities that purport to be anti-spyware utilities are either totally-ineffective or actually spyware-infested "rogue software". There are now more fake anti-spyware utilities than legitimate ones.

To separate the fake software utilities from actual anti-spyware utilities, go to:

 http://www.spywarewarrior.com/rogue\_antispyware.htm

This Web page is the premier listing of bad, bogus anti-spyware products at the current time. Most Web sites that try to assist computer users with spyware / adware problems, just provide a link to this excellent Web site, instead of "reventing the wheel".

Many of the online ads for fake anti-spyware products are provided by "Google". The fact that something is provided by Google does not mean that it is safe or legitimate.

But do not depend on just the "Spyware Warrier" Website to keep you straight. Talk to people at your computer user group's meetings and search both the Web and "Groups" on Google or your favorite search engine for information on any antispyware product that you are considering buying. Don't get conned into buying a fake anti-spyware product that actually loads spyware or viruses into

### **Rich's Computer Repair**

- Repairs
- Upgrades
- Tune-ups
- Used computers
- Parts

Call: (310) 374-8633

Email: richbu@netzero.net

your computer. And, keep using the free version of Lavasoft's "Ad-aware" and Spybot in addition to any anti-spyware products that you pay for, since no single product can protect you from all of the spyware threats that exist.

<u>nternet Tall</u>

#### **The Ultimate Solution** *Frank Chao*  **fchao2@yahoo.com**

When your computer gets infected with viruses and/or spyware / adware, there is usually a good possibility that you can resolve / expunge the problem with the excellent antivirus or anti-spyware software utilities that are available. However, if the infection is not dealt with in a prompt manner or if your computer contracts more than one infection, you will eventually get to a point-of-no-return where no antivirus / anti-spyware software utility is able to repair your computer. At this point, your procedure for restoring your computer to digital health is to reload Windows and all application software as follows:

- **STEP 1** Save data files to portable or external media.
- **STEP 2** Restore the computer's C: drive to an earlier state thorough one of the following three methods:

**Method A:** If available, use Acronis "True Image" or Norton "Ghost" backups to restore your C: drive

**Method B:** If available, use the recovery media / procedure that is provided by the manufacturer of your computer. Then, install any additional application software that was not provided by the manufacturer of your computer.

**Method C:** Re-install Windows via the installation CD-ROMs. Then, reinstall all application software from their respective CD-ROMs.

- **STEP 3** Update any software programs that need updating.
- **STEP 4** Install any software problems that were not installed in Step 2.
- **STEP 5** Go to http://www.microsoft.com Install "Microsoft Update". Run "Microsoft Update" until no desired updates are left.
- **STEP 6** Use both antivirus and anti-spyware software utilities to scan your backed-up data files before using them with your newly-configured computer.

## **REMEMBER!**

**Please join us on the web at: gsbug/apcupg.org** 

Internet Talk

*Frank Chao*  **fchao2@yahoo.com**

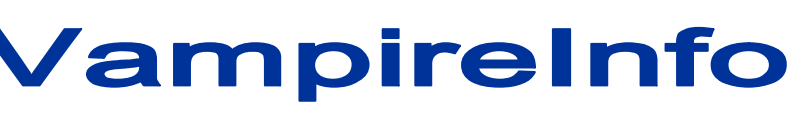

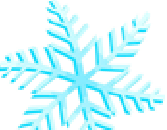

Vampirefo is a free Spell checker that works inside "Outlook Express". If are using "Outlook Express" as your e-mail software application, get a copy of Vampirefo at: http://www.geocities.com/vampirefo/

It is recommended by Kim Komando, the radio talk show personality.

http://www.detnews.com/2004/techcolumns/0404/05/techcol06-112390.htm

Komando's other software recommendations can be found at: http://www.komando.com/

### "Paypal" Phishing Attempts

Every day, I get at least one e-mail message from someone that purports to be from "Paypal Account Review Department <service@paypal.com". They are all bogus, phishing attempts. All of these e-mail messages, provide me a link to a Website that looks like the login screen of Paypal. If I were suckered into attempting to log in with my Paypal password, an online criminal would then have the thrill of using my Paypal account to steal stuff through Paypal's link to my credit card account. Not good ! It might ruin my day ! In order to help Paypal, I do the following:

Whenever I get one of these bogus e-mail messages, I forward them to spoof@paypal.com and invariably, the real "Paypal" folks respond with an e-mail thanking me for forwarding the bogus, e-mail message to them. I have yet to get a real, original e-mail message from Paypal. Paypal recommends that you only log in to your account at their Website either

1) by going directly to http://www.paypal.com with your Web browser or

2) when asked to log into your Paypal account by a trusted online merchant's Website when you are inside the merchant's secure, encrypted "shopping card" Web pages.

There are a plethora of criminals attempting to use the Paypal to steal and defraud. They are making it difficult for Paypal to provide the quality service that they provide. Paypal is a great company that makes it possible for you to perform eCommerce transactions inexpensively, so they deserve all the help that they can get.

WAYS TO CONTACT ME—If you have any questions or problems, I can be contacted by the following methods: 1. Send me e-mail at: fchao2@yahoo.com or 2. Leave me a voice message at (310)768-3896. or 3. Send "snail" United States Postal Service (USPS) mail to: Frank Chao, 4001 Inglewood Ave., Ste. 101. PMB 305, Redondo Beach, CA 90278 Or sell your computer and take up golf instead !!

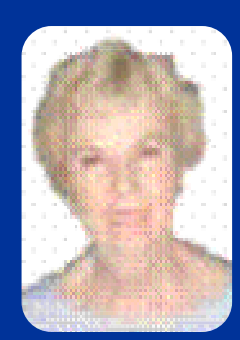

# General Meeting

*Ferne Fether*  **fernef4@verizon.net**

#### **November's Meeting Minutes**

The President and Secretary being present, the general meeting of the Greater South Bay PC Users Group (GSBUG) was held on Monday, November 7, 2005 at the Salvation Army Facility, 4223 Emerald Street, Torrance, CA.

There were approximately 39 members and guests in attendance.

President U.A. **Garred (Garry) Sexton** called the meeting to order at 7:30 p.m.

LIBRARY CHAIRMAN **Bob Hudak** reported that he has the club's new tee shirts available for the members that have not received them.

He said that the Library Table has a SCUZZI burner/reader, and also "Snapshot" that makes an image file that can be run right from the floppy drive.

**Fred Vogel**, leader of the DIG SIG on Tuesdays and Thursdays reported that the group was getting good Photoshop digital images and is using Noise Ninja.

**Virginia Pfiffner**, leader of the begin-

ning Windows XP SIG, said that the group will be meeting on Thursday, November 17th . She will also help with the Word for Windows program.

Virginia informed the club that on the December 5th meeting we will be having a holiday party. Everyone should bring a potluck dish such as hot dishes, cold dishes and deserts. She told us that we are in need of a piano player for the party.

She also called the numbers for the name tag drawing. Two members won a ream of paper.

President Gary introduced David B. Whittle from Invisus PC Security Service. He informed us that there were hackers who could take over our computers and use it for their purpose without us even knowing it. He told us that his service would prevent that from happening. The price is \$29.99 per PC for the first month – afterwards it is \$14.99 per month. He answered questions after the meeting was over.

President Gary gave a book as a door prize to the winner, **Jim McGee**.

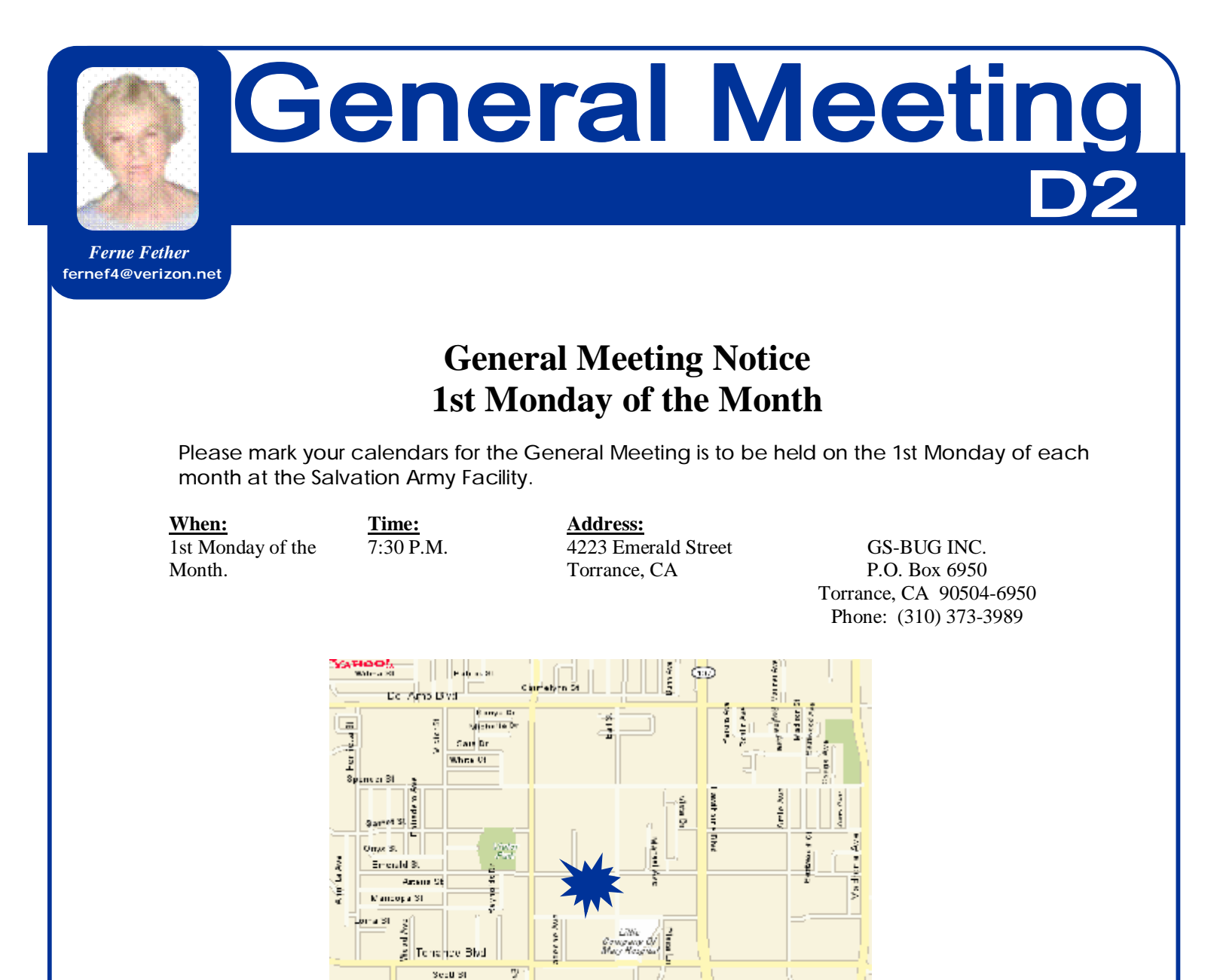

Law 31

Rituez an St

Lill ar St ä

200 m<br>IOCC M<br>Almadina

Ruby 81

S 2005 Yahay! Ins

Charles 12

LEZUS.

Exempt 3 W tage in

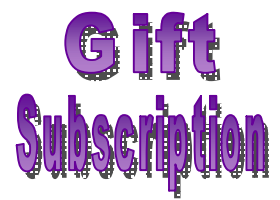

Show someone you care and give the gift of a one year GSBug membership. Remember, for every person you sign up you get four months free!

#### **Submissions:**

**SC005 NW1-12** 

**Fassies Way** 

Del Nine Grote Blydgas

Members are encouraged to submit text articles for publication in text only. Photos in .Jpg or .Gif format only. All articles must be received by the 15th of the month preceding the month of publication. The author also give permission for republication in other users groups' communications.

#### **Permission to Copy:**

Permission is granted to other nonprofit PC user groups to reproduce any article published in this newsletter, provided credit is given The PC Bug newsletter and the author (s) of the reproduced materials. Reprinted articles are subject to the terms of their respective copyright holders.

General meeting are held at 7:30 pm on the **President: Garry Sexton** E: thebug@dslextreme.com first Monday of the month at the Salvation  $\vert$  Ph: (310) 373-3989 Army Facility at 4223 Emerald St. at the  $\vert$  Email: UAGS@aol.com **DIRECTORS AT LARGE** corner of Emerald and Earl Streets in **Past Pres: Emmett Ingram**  Torrance Ph: (310) 377-4668 **John Hanson** 

Membership is available for twelve months Ferne Fether **Virginia Pfiffner** from the date of joining. Membership rates fernef4@verizon.net Ph: (310) 374-2410 are: **Treasurer: Jim Corones** E: vpfiffne@.elcamino.edu

Student - \$18.00 **Librarian: Bob Hudak**  Family - \$48.00 **Ph: (310) 323.0579** Newsletter only - \$18.00 Email: rsh532@aol.com

Checks should be payable to: GS-Bug, Inc. Ph: (323) 778-6256 Shareware disks are availand mailed to: **Email:** bg168@lafn.org able at the General Mtg.

GS-BUG, Inc. - Memberships **Ph: (310) 377-4668** per CD. Charges are to P.O. Box 6950 **Email:** Fig. 2. Email: Fig. 2. Email: Fig. 2. Email: Fig. 2. Email: Fig. 2. Email: Fig. 2. Email: Fig. 2. Email: Fig. 2. Email: Fig. 2. Email: Fig. 2. Email: Fig. 2. Email: Fig. 2. Email: Fig. 2. Email: Fig.

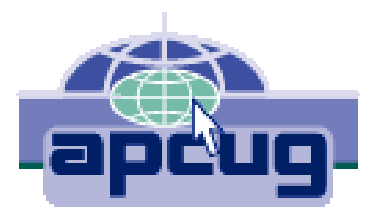

#### A publication of

P.O. Box 6950 Torrance, CA 90504-6950

Phone: 310.851.4971 Email: thebugreport.netzero.com

The Greater South Bay PC Users Group

> We're on the Web! Http://gsbug.apcug.org

#### GENERAL MEETING **BOARD OF DIRECTORS**

**VP- Tom Tucknott** Ph: (310) 643-9882

**Secretary** 

 Ph: (310) 322-1441 Individual - \$36.00 Email: jcorones1@juno.com

**Membership: Joyce Oliver LIBRARY** 

Torrance, CA 90504-6950 **GS Bug Web Master: Shelly Miller** distribution costs. Ph: (310) 541-6796 Email: seamil19@verizon.net

#### **EDITOR:**

Sharon Grant

**MEMBERSHIPS:**  $\vert$  Ph: (310) 530-4992 Email: ba030@lafn.org

**Program: Emmett Ingram for \$3.00 per disk and \$5.00**